## **РЕКОМЕНДАЦИИ ПО ОПЛАТЕ ЗА ОБУЧЕНИЕ**

При оплате обучения дистанционно в банкоматах **Сбербанка** и через приложения **Сбербанк Онлайн** комиссия составляет 1%. Особенности платежей через банкоматы необходимо уточнять у консультантов Сбербанка в отделениях. Наиболее удобно оплачивать через мобильное приложение Сбербанк Онлайн.

**При оплате особое внимание нужно обратить на то, что получателем платежа должен являться Дзержинский политехнический институт (ДПИ), а назначением платежа - оплата за образовательные услуги!** Фамилия, имя, отчество обучающегося должно быть указано полностью, для идентификации обязательно указать **шифр группы** или **номер договора**.

*Краткая инструкция для мобильного приложения Сбербанк Онлайн.*

- 1. Выбрать раздел "**Платежи**";
- 2. Выбрать раздел "**Образование**";
- 3. Выбрать раздел "**ВУЗы, школы, колледжи, техникумы**";
- 4. Выбрать "**ДПИ НГТУ**" **(регион оплаты – Нижегородская область, г. Нижний Новгород)**;
- 5. Далее выбрать "**Образовательные услуги**"!!! При выборе прочих услуг деньги зачислены НЕ БУДУТ!!!
- 6. В поле "Номер договора" ввести **шифр группы** или **номер договора**.
- 7. В следующем окне требуется ввести: дату договора (или **текущую дату**); ФИО обучающегося (без сокращений); назначение платежа "**За обучение**"; КБК **00000000000000000130** (семнадцать нулей сто тридцать); ОКТМО **22721000**; серию и номер паспорта;
- 8. В следующем окне ввести ФИО плательщика, адрес плательщика;
- 9. В следующем окне ввести сумму платежа и перейти к оплате.

В приложении для Windows (на компьютере) выбрать "Платежи", затем "Образование", далее раздел "ВУЗы, школы, колледжи, техникумы" (регион оплаты – Нижегородская область, г. Нижний Новгород), выбрать "**ДПИ НГТУ**" (см. рисунок ниже), нажать "**Образовательные услуги**" (при выборе прочих услуг деньги зачислены НЕ БУДУТ!!!), далее заполнить соответствующие поля (см. п.6- п.9 краткой инструкции для мобильного приложения).

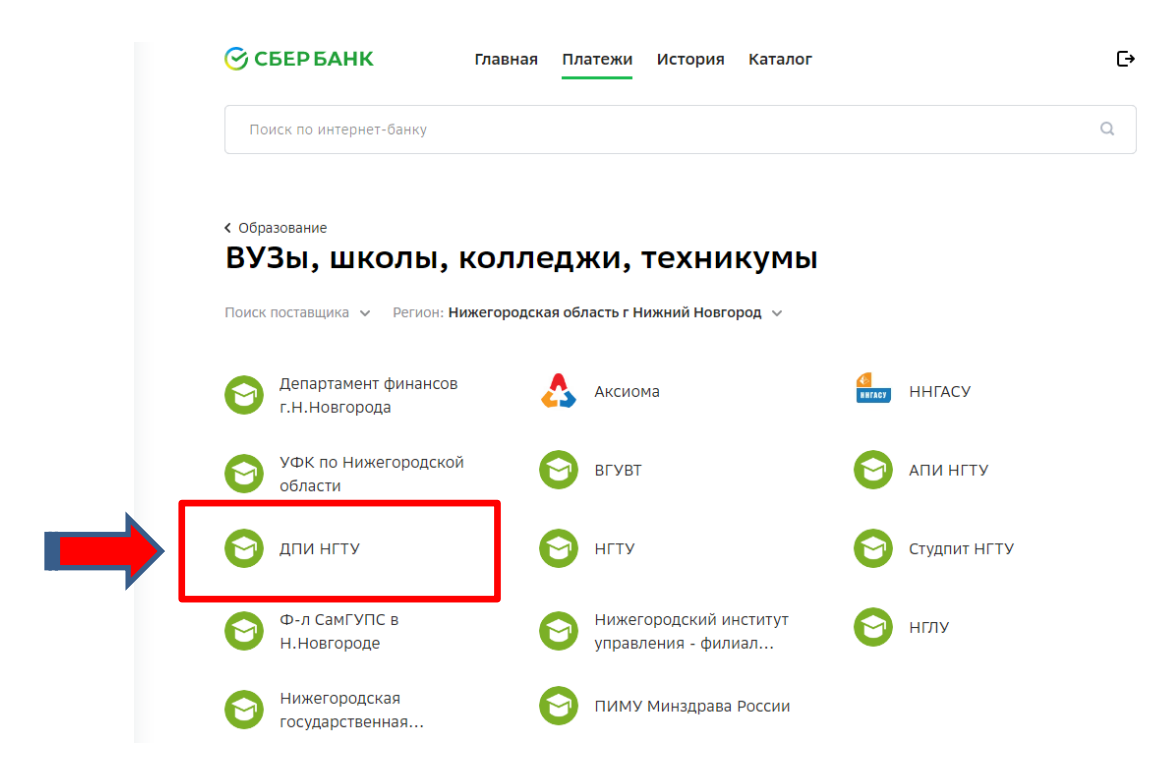